## AL200 Quick Reference Sheet

### **Display and Control Panel**

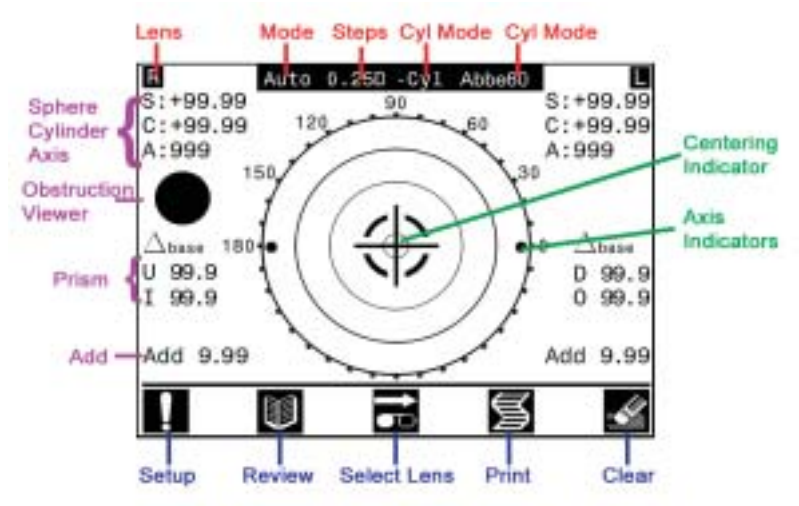

#### **Icon / Button Functions**

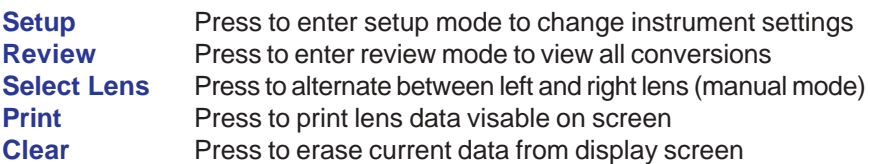

#### **Lens Position Indicators**

**Centering** Move lens until cross is centered on screen - optical center **Axis** Provides visiual indication of axis value of lens

#### **Mode Information**

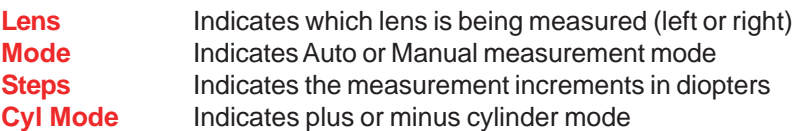

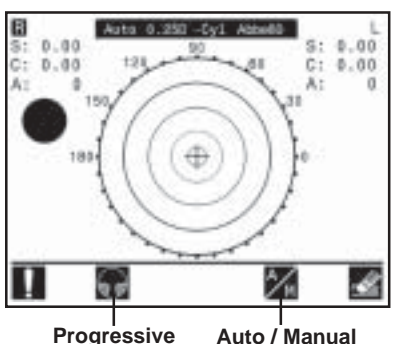

### **Getting Started**

The AL200 defaults to Single Vision Auto measurement mode. To change to Manual mode or Progressive mode, press the icons indicated in the illustration on the left.

# AL200 Quick Reference Sheet

**Measuring a Single Vision Lens**

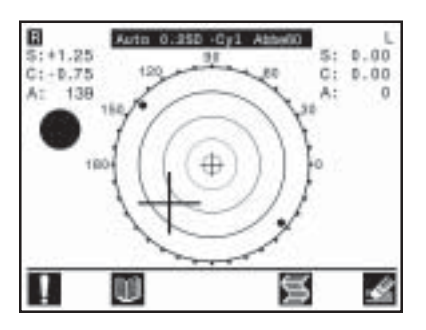

Insert the right lens and, using the lens table and your hand, continue moving the lens until the large cross is positioned directly over the small cross (optical center).

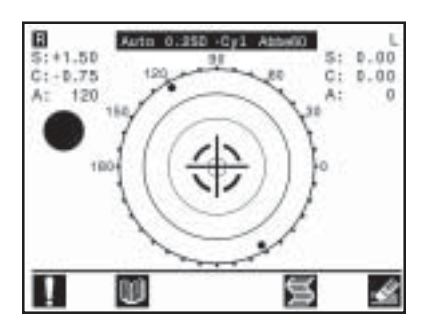

The AL200 tone will sound, indicating the lens is positioned at optical center. Remove the lens and insert the Left lens. The AL200 will change automatically.

## **Measuring a Progressive Addition Lens (PAL)**

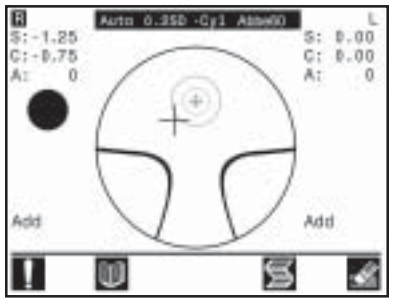

Insert the right lens and, using the lens table and your hand, continue moving the lens until the large cross is positioned directly over the small cross.

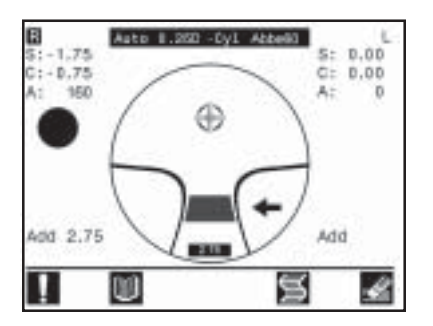

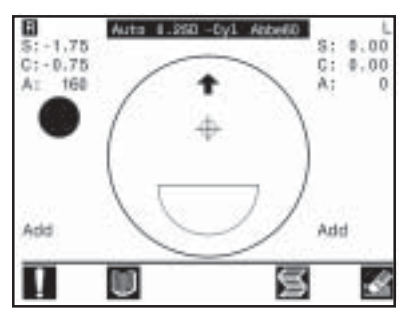

The AL200 tone will sound, indicating the distance segment has been measured. To find the maximum add power move the lens upward, following the direction indicated by the arrows.

Use the black fill-lines and the Add value on the screen to help determine the maximum add power of the lens. Press the hold button once the maximum add value has been displayed. Remove the lens and the AL200 will be ready to measure the next lens.